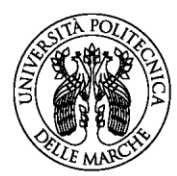

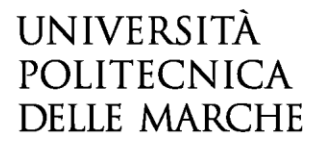

## CONCORSI a.a. 2024-25

# FAQ ISCRIZIONE AL CONCORSO per i CCLLMM

## in MEDICINA E CHIRURGIA (in lingua italiana) e in ODONTOIATRIA P.D.

#### 1. Ho problemi con l'accesso ad Universitaly o non ricordo le credenziali. Chi devo contattare?

Per problemi tecnici o per l'accesso alla procedura [www.Universitaly.it](http://www.universitaly.it/) contatta il supporto informatico sul sito [www.Universitaly.it](http://www.universitaly.it/) alla voce Contatti.

### 2. In quale Ateneo devo svolgere la prova di Ammissione?

La prova può essere sostenuta presso una delle sedi dell'/degli Ateneo/i disponibili nella propria provincia di residenza o domicilio o, se non disponibili, nella provincia limitrofa rispetto a quella di residenza o domicilio.

3. Sono stato uno studente di questo Ateneo / Ho partecipato al concorso negli anni passati, ma non ricordo le credenziali di accesso a ESSE3Web.

Se non ricordi le credenziali di accesso (username e pw) procedi con la [procedura di recupero](https://phproc.univpm.it/pwd/index.php?op=recoverAsk)  [password/username.](https://phproc.univpm.it/pwd/index.php?op=recoverAsk)

In alternativa, se ad esempio hai cambiato indirizzo email, invia una richiesta tramite [Helpdesk,](https://www.univpm.it/Entra/Engine/RAServePG.php/P/719310013479/T/Servizio-di-helpdesk-Online) allegando un documento di identità in corso di validità, entro la data di scadenza del bando di concorso. Ti verranno inviate lo username e la password temporanea.

#### 4. Sono già registrato su ESSE3Web, ma non trovo la sezione per l'iscrizione al concorso.

Entra su ESSE3Web con le tue credenziali. Sul menù di destra, **clicca su Segreteria > Concorsi Nazionali** e scegli il concorso per i **corsi di laurea magistrale a ciclo unico di 6 anni**.

#### 5. La procedura ESSE3WEB non mi consente l'iscrizione al concorso.

Ricorda che **prima di procedere all'iscrizione al concorso sulla piattaforma di Ateneo devi iscriverti sul portale ministeriale [www.Universitaly.it](http://www.universitaly.it/)** e scegliere l'Università Politecnica delle Marche come sede di svolgimento della prova.

6. Ho fatto l'iscrizione su Universitaly.it e mi è stata assegnata l'Università Politecnica delle Marche come sede di svolgimento della prova, ma ho dimenticato di procedere con l'iscrizione al portale di Ateneo nei termini previsti dal bando. Posso partecipare alla prova?

**NO. L'iscrizione sul portale Universitaly.it, l'iscrizione sul sito di questo Ateneo e il pagamento del contributo di concorso sono obbligatori e devono essere effettuati entro tutte le scadenze indicate nel bando**, pena l'esclusione del candidato dalla partecipazione alla prova d'esame. Il pagamento non accompagnato dalla iscrizione online non dà diritto alla partecipazione alla prova.

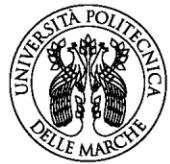

# UNIVERSITÀ POLITECNICA **DELLE MARCHE**

## 7. Sono un cittadino NON UE residente in Italia con regolare permesso di soggiorno, quale categoria amministrativa devo selezionare?

Se hai un regolare permesso di soggiorno in corso di validità devi selezionare la categoria "Cittadini comunitari e extracomunitari residenti in Italia".

#### 8. Sono un cittadino NON UE residente all'Estero, quale categoria amministrativa devo selezionare?

Se sei un cittadino non Comunitario residente all'estero devi selezionare la categoria "Extracomunitari". Ricorda che, oltre ad iscriverti al concorso (per il solo CLM in Medicina e Chirurgia), devi procedere alla "preiscrizione" sul portale [www.Universitaly.it](http://www.universitaly.it/)

### 9. Il documento di identità che ho presentato in fase di iscrizione al concorso scadrà prima della prova di ammissione. Devo inviare il nuovo documento?

NO. Il giorno della prova di ammissione dovrai presentare il nuovo documento di identità alla commissione in postazione appello.

#### 10. Sono uno studente iscritto al 4° anno di scuola superiore. Posso partecipare alla prova?

NO. La partecipazione alla prova è consentita a coloro che hanno già conseguito un titolo di scuola superiore o sono in procinto di conseguirlo nell'anno in corso.

### 11. Inserimento titolo di studio: non riesco a trovare l'Istituto dove ho conseguito il diploma di scuola media superiore

Prova ad eseguire la ricerca inserendo solo la Provincia dove è collocato l'Istituto. Se l'Istituto non compare tra quelli in elenco, invia una richiesta tramite [Helpdesk](https://www.univpm.it/Entra/Engine/RAServePG.php/P/719310013479/T/Servizio-di-helpdesk-Online) (allegando un tuo documento di identità) fornendo tutti i dati identificativi dell'istituto (nominativo, indirizzo, denominazione del titolo di studio conseguito, corso e indirizzo frequentato).

### 12. Ho conseguito il titolo di scuola media superiore all'estero. Come posso sapere se è valido per l'ammissione? Devo consegnare la documentazione in Segreteria studenti?

Per verificare il requisito di ammissibilità del titolo di studio conseguito all'estero consulta l'Allegato 1 e 2 della Circolare ministeriale pubblicata sul sito [https://www.universitaly.it/studenti-stranieri.](https://www.universitaly.it/studenti-stranieri)

Il titolo di studio estero, conseguito con almeno 12 anni di scolarità, tradotto in italiano e legalizzato, e accompagnato da Dichiarazione di Valore o certificazione ENIC-NARIC, va allegato nella procedura di immatricolazione online (dopo aver superato il test)!

**Attenzione**: i candidati non dell'UE residenti all'estero devono caricare tale documentazione in fase di preiscrizione sul portale [www.Universitaly.it](http://www.universitaly.it/) per la richiesta del visto.

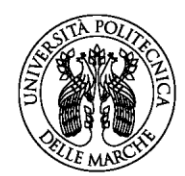

# UNIVERSITÀ POLITECNICA **DELLE MARCHE**

## 13. Sono uno studente con disabilità/ invalidità / disturbo specifico di apprendimento (DSA): posso richiedere tempo aggiuntivo e/o un ausilio per lo svolgimento della prova?

#### **Sì. Leggi con attenzione quanto riportato all'art. 4 del bando di concorso!**

All'interno della procedura di iscrizione troverai una sezione dove dichiarare la tua condizione di disabilità/invalidità o DSA. Ricorda di caricare i seguenti allegati: la certificazione di disabilità/dsa e il modulo di richiesta ausili e dichiarazione di conformità, anche se non hai bisogno di ausili.

In assenza di idonea documentazione la Commissione d'Esame non potrà valutare la richiesta di concessione di ausili e tempo aggiuntivo.

### 14. La certificazione relativa alla condizione di disturbo specifico di apprendimento (DSA) è più vecchia di 3 anni. Devo aggiornarla?

A causa delle limitazioni dell'attività del Servizio Sanitario Nazionale per l'emergenza Covid-19, i candidati richiedenti ausili possono essere ammessi allo svolgimento della prova con la certificazione medica di cui sono in possesso **anche se non aggiornata, con riserva, da parte dell'Ateneo, di richiedere successivamente l'integrazione della documentazione.** 

#### 15. Dove posso verificare l'assegnazione della sede/aule per lo svolgimento della prova?

L'elenco con la pubblicazione della Sede/Aule sarà pubblicato nella pagina del bando di concorso una settimana prima dell'espletamento della prova. Non saranno inviate comunicazioni ai candidati.

#### 16. Il giorno della prova devo portare la ricevuta di pagamento del contributo di concorso?

Salvo diverse comunicazioni date al candidato, non è necessario presentare la ricevuta di pagamento il giorno della prova.

#### 17. Dove posso trovare il programma delle materie di concorso?

I programmi delle materie oggetto della prova di ammissione sono pubblicati **[nell'Allegato A](https://www.mur.gov.it/it/atti-e-normativa/decreto-ministeriale-n-472-del-23-02-2024) del D.M. 472 [del 23.02.2024.](https://www.mur.gov.it/it/atti-e-normativa/decreto-ministeriale-n-472-del-23-02-2024)** 

## 18. Come posso conoscere l'ammontare delle rate universitarie da versare, nel caso in cui io venga chiamato ad immatricolarmi?

Puoi consultare la sezione del sito dedicata a [Tasse e contributi](https://www.univpm.it/Entra/Didattica/Immatricolazioni_tasse_borse_lauree/Tasse_e_contributi) e utilizzare il simulatore per il calcolo della rata personalizzata<https://nia-dotnet.univpm.it/simulatore-tasse/>